## CRÉATION DE VOTRE MOT DE PASSE POUR LE SITE INTERNET WALDENSTRÖM FRANCE

#### Vous venez d'adhérer et/ou de faire un don à l'association Waldenström France, vous recevez ce message :

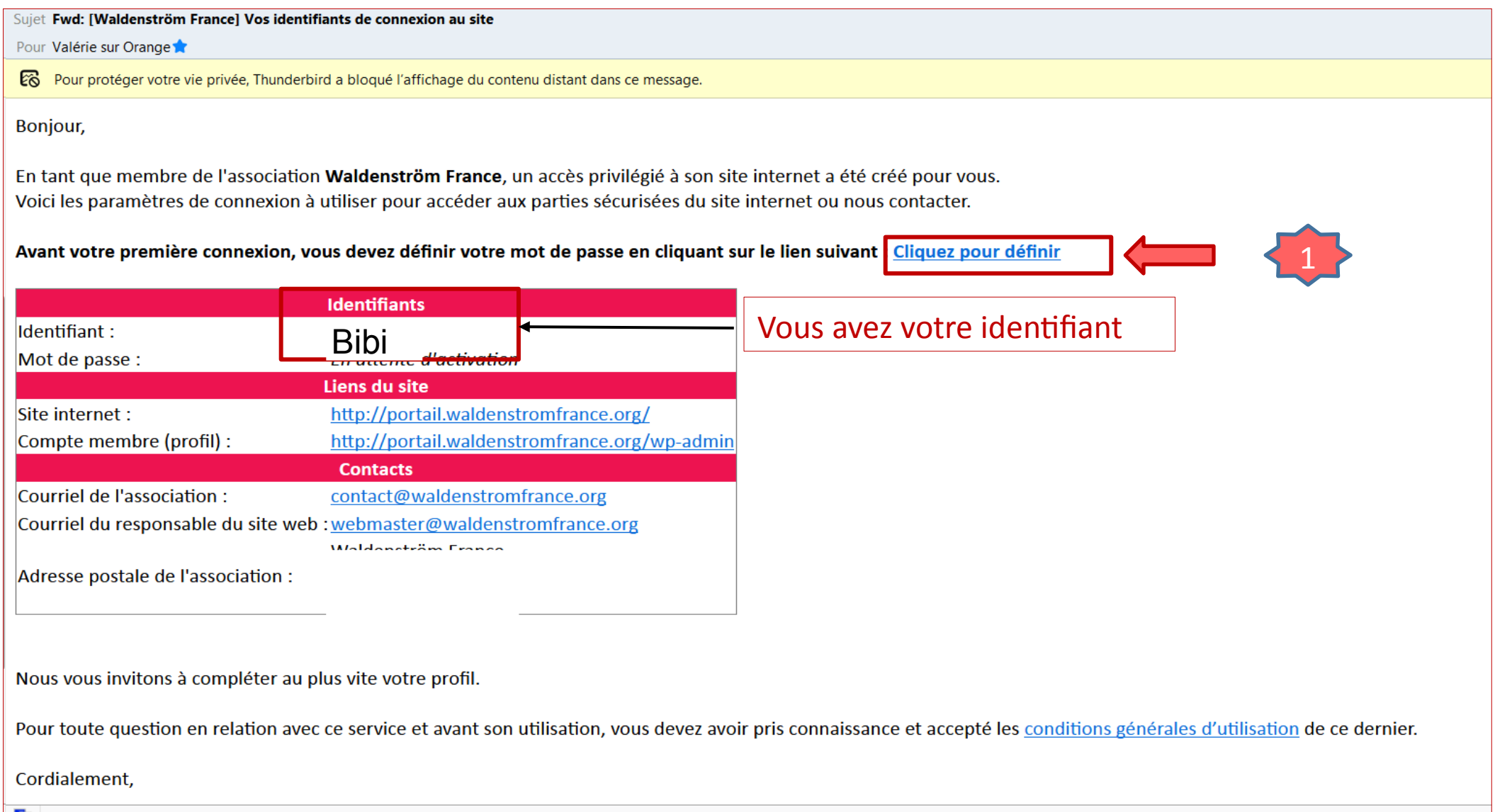

#### CRÉATION DE VOTRE MOT DE PASSE POUR LE SITE INTERNET WALDENSTRÖM FRANCE

Une fenêtre internet va s'ouvrir pour la création ou le renouvellement de votre mot de passe:

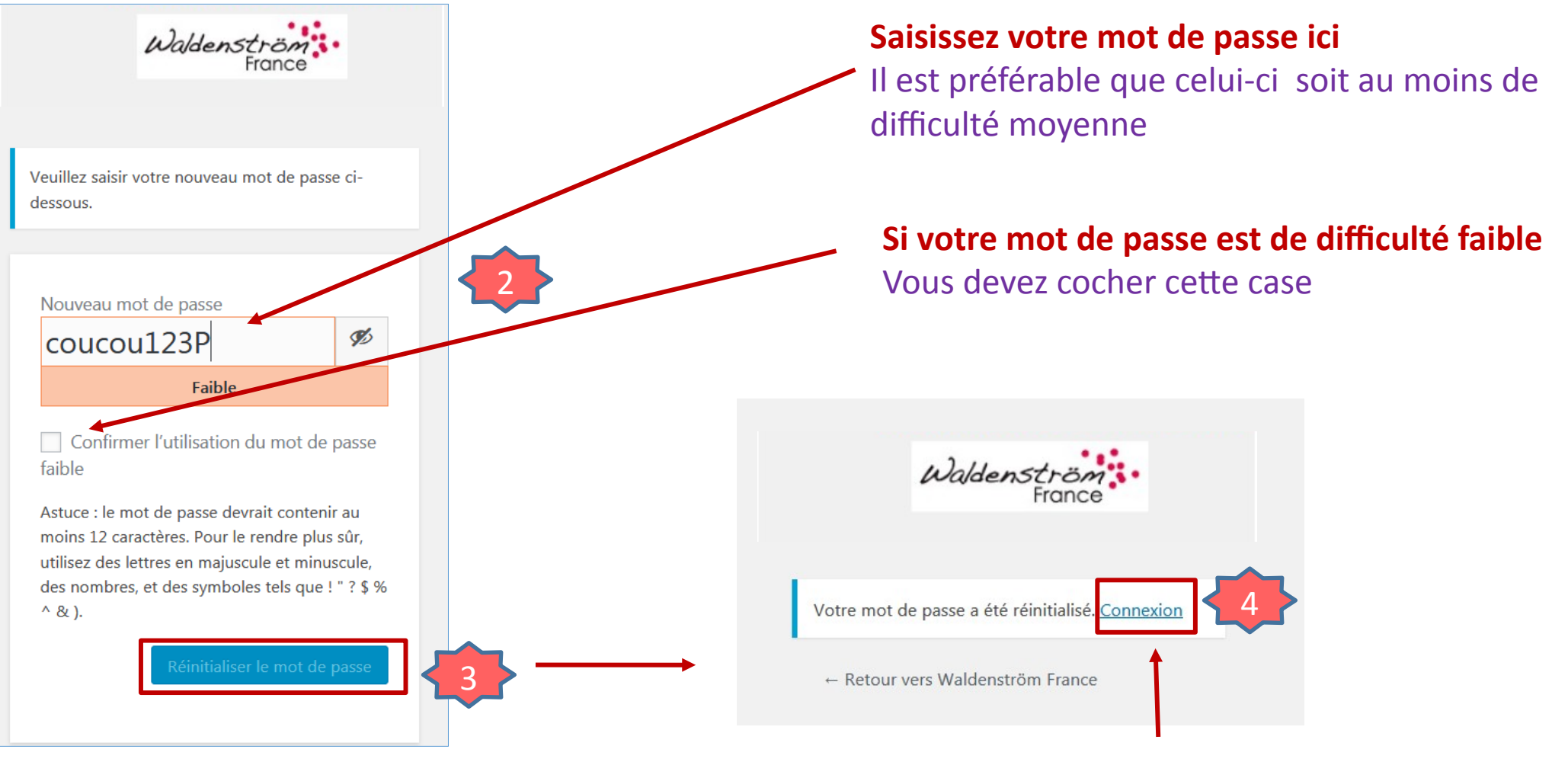

Cliquez sur connexion pour accéder au site

Page n°2/5

### CRÉATION DE VOTRE MOT DE PASSE POUR LE SITE INTERNET WALDENSTRÖM FRANCE

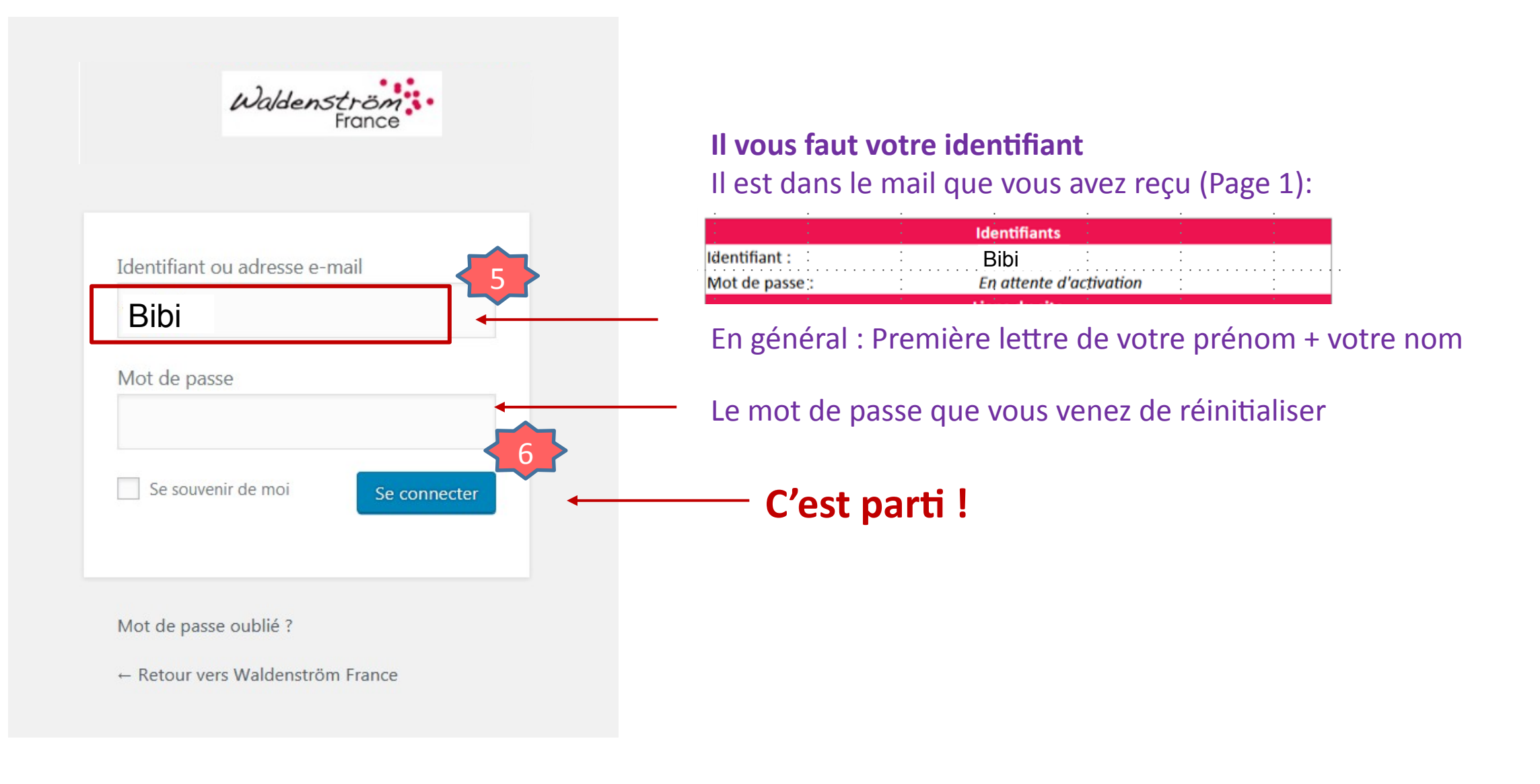

#### MISE A JOUR DE VOTRE PROFIL SUR LE SITE INTERNET

Une fois connecté sur le site, vous êtes dans votre page de **profil** ci-dessous que nous vous conseillons de mettre à jour avec votre ville et votre téléphone ou aller sur l'accueil du site pour visualisez les pages privés en cliquant sur Waldenström France

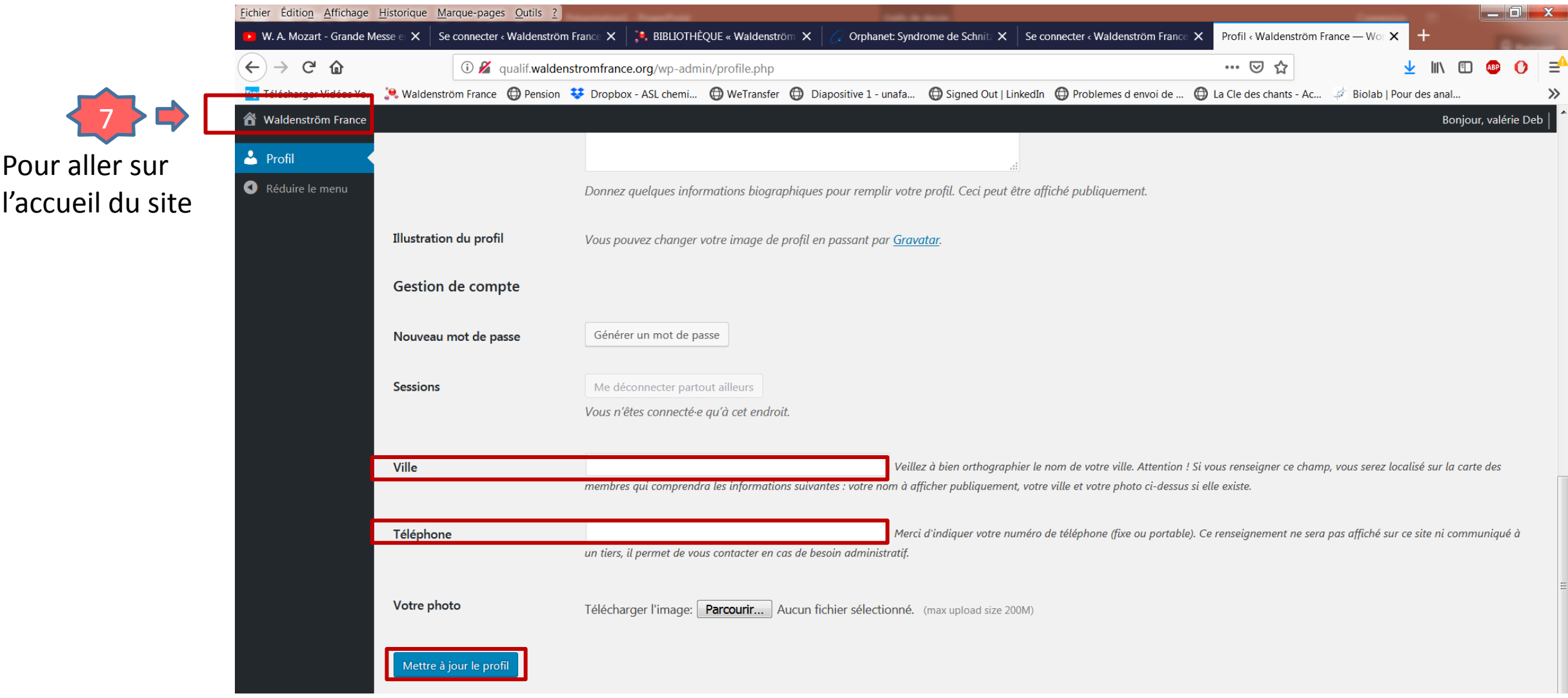

# PROBLÈME DE CONNEXION OU MOT DE PASSE OUBLIÉ

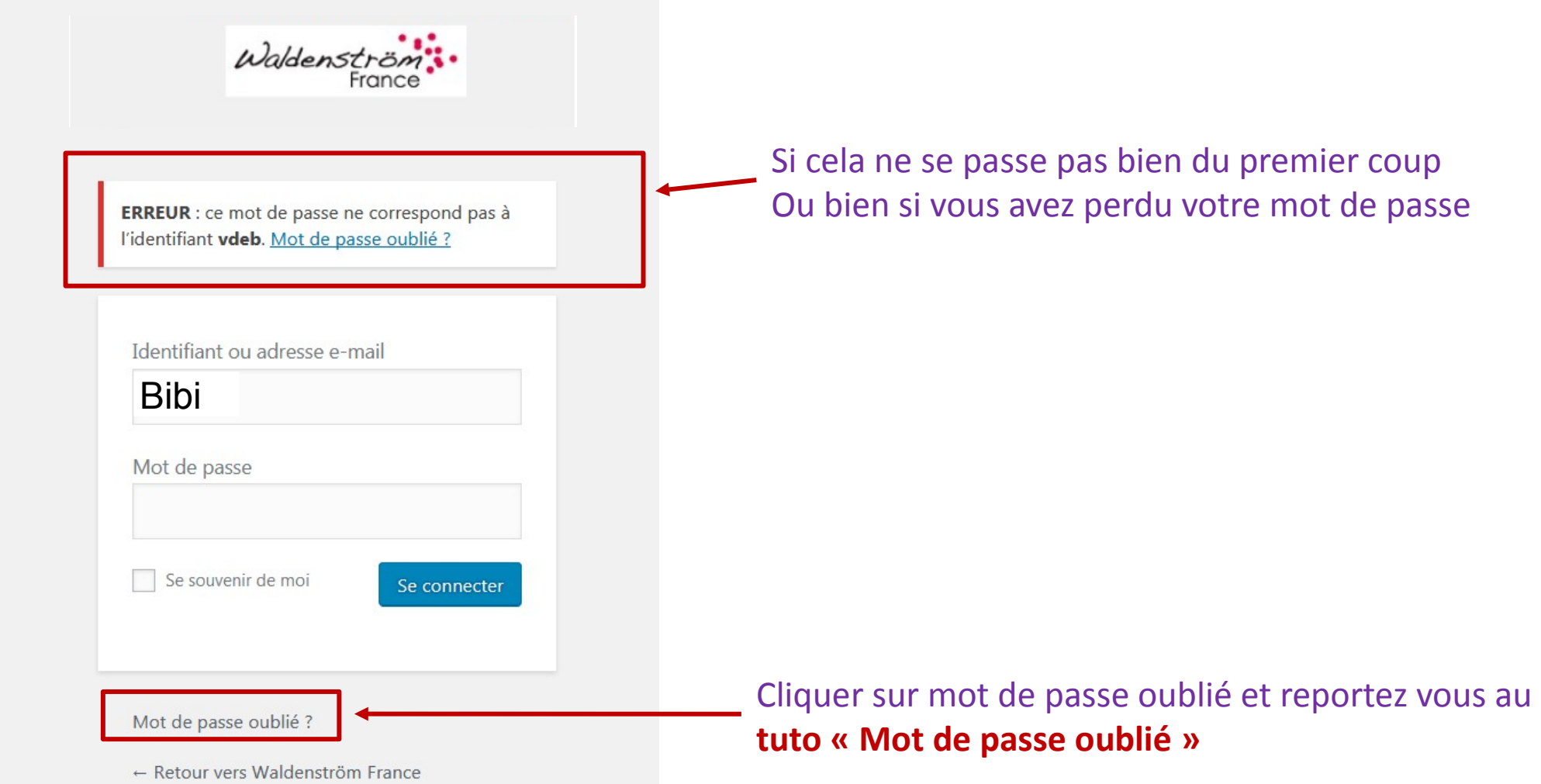